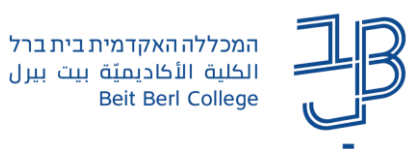

# **עבודה בקבוצות נפרדות/נראות בפורום ב-moodle**

ב-moodle קיימת אפשרות לחלק את הסטודנטים בקורס לעבודה בקבוצות. החלוקה לקבוצות יכולה להתבצע ברמת הקורס או ברמת פעילות בודדת.

חלוקה לקבוצות מאפשרת למרצה:

- − להתאים פעילות לכל קבוצת סטודנטים לפי קבוצות עניין עם משימות מותאמות.
- − להקטין את מספר המשתתפים בפעילות מסוימת כמו פורום. למשל במקום שכל ה80- סטודנטים בקורס יקיימו דיון באותו הפורום, אז ניתן לחלק אותם לארבע קבוצות של .20

## **חלוקה לקבוצות**

כדי להגדיר פורום קבוצתי, יש קודם כל להגדיר קבוצות בקורס.

מרצה יכול <u>לשבץ את הסטודנטים לקבוצות על פי רצונו,</u> או <u>לאפשר לסטודנטים להשתבץ לקבוצות בעצמם</u>. לאחר שהגדרנו קבוצות בקורס נוכל להגדיר קבוצות גם ברכיב הפורום.

## **הגדרת פורום קבוצתי**

#### **חשוב! יש להוסיף את ההגדרות לפורום הקבוצתי לפני תחילת הפרסומים של הסטודנטים בפורום.**

- הפעלת 1. נלחץ על **הפעלת עריכה <sup>| עריכה | עריכה | בצד** שמאל).</sup> הוספת משאב או פעילות + .2 ביחידת ההוראה הרצויה נלחץ על .
	- פורום .3 בחלון שנפתח נלחץ על
	- .4 נקליד שם לפורום, נוסיף הנחיות לסטודנטים, ונבחר בסוג הפורום הרצוי.

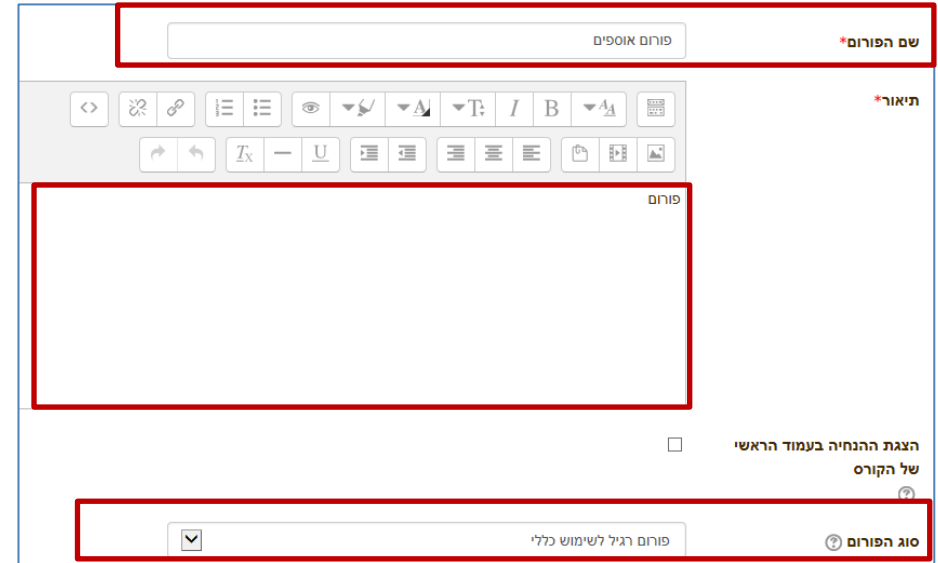

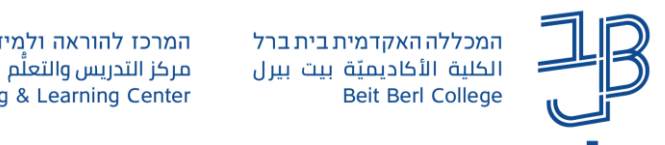

.5 בהגדרות רכיב כלליות, בשדה **במצב קבוצה** נבחר "קבוצות נפרדות" או "קבוצות נראות".

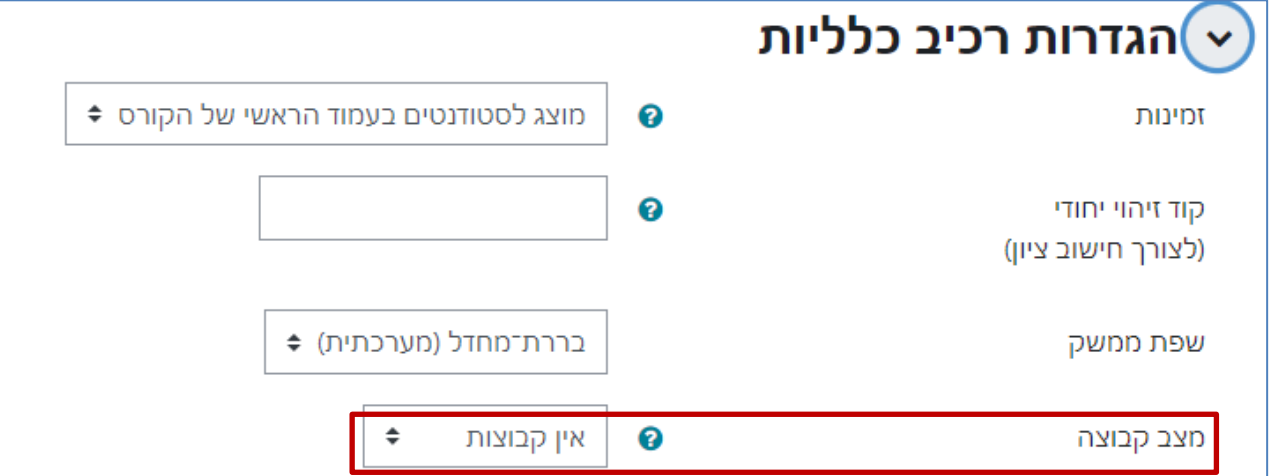

- − ב**קבוצות נפרדות** כל קבוצה רואה רק את הפעילות בפורום של חברי אותה הקבוצה, אליה הם משויכים.
- − ב**קבוצות נראות** כל הסטודנטים יכולים לראות את כל ההודעות בפורום אבל להוסיף הודעה חדשה ו/או להגיב להודעה שפורסמה, רק בקבוצה אליה הם משויכים.
	- .6 נלחץ על ]שמירת שינויים[.

## **הוספת נושאים לדיון לכל אחת מהקבוצות**

.1 ניכנס לפורום, נבחר בקבוצה הרצויה ונלחץ על **]הוספת נושא חדש לדיון[.**

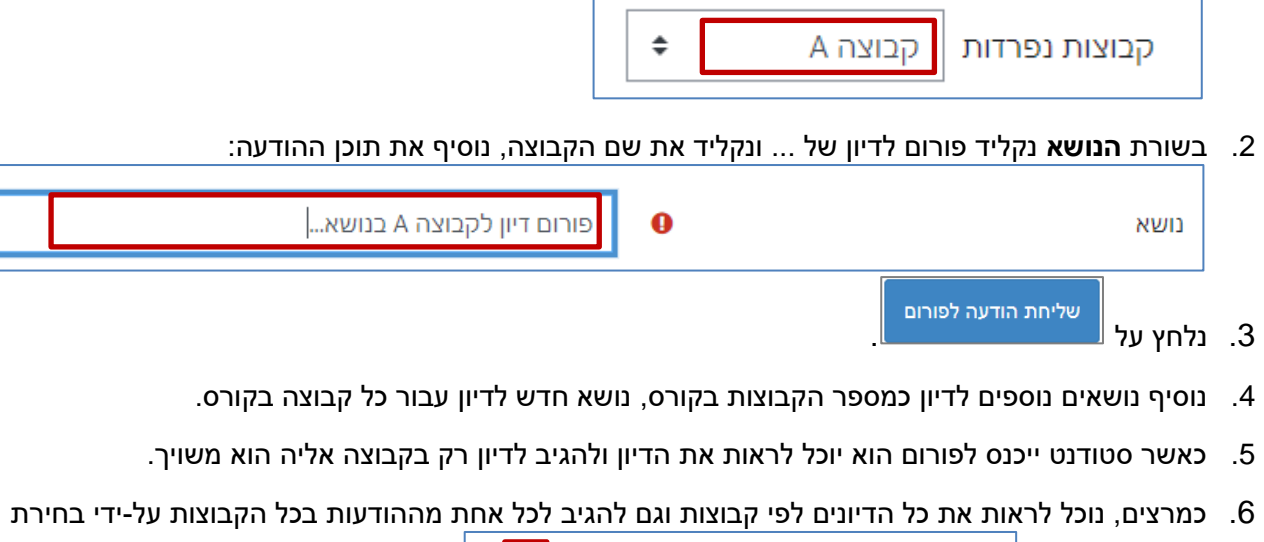

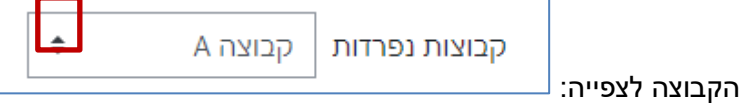